## サーバ証明書の発行・更新について

## 発行方法の確認手順

サーバ証明書を新規発行と更新発行のどちらを行うべきかは、次のフローチャートに沿って確認してください。

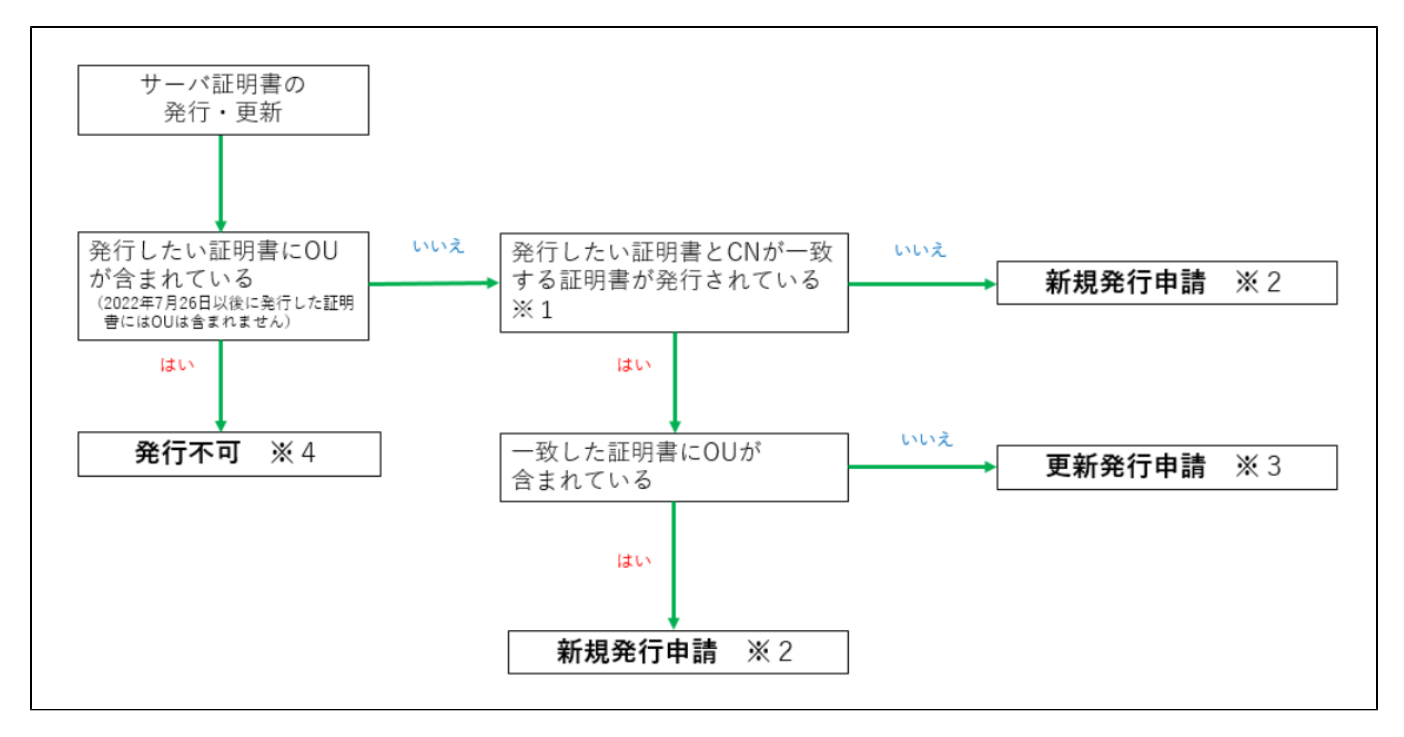

※1 発行する証明書とCNが一致する証明書が既に存在するか確認してください。既存証明書は有効期限切れ、失効済み証明書も対象です。

## 確認方法

○ 電子証明書自動発行支援システムより[サーバ証明書情報取得手順で](https://meatwiki.nii.ac.jp/confluence/pages/viewpage.action?pageId=26187929#id-%E3%82%B5%E3%83%BC%E3%83%90%E8%A8%BC%E6%98%8E%E6%9B%B8%E7%AE%A1%E7%90%86%E6%89%8B%E9%A0%86-_Toc505784041)一覧をダウンロードしてください。

○ ダウンロードしたサーバ証明書情報一覧から発行希望CNを検索してください。

※2 発行方法は、[サーバ証明書新規発行方法を](https://meatwiki.nii.ac.jp/confluence/pages/viewpage.action?pageId=26187929#id-%E3%82%B5%E3%83%BC%E3%83%90%E8%A8%BC%E6%98%8E%E6%9B%B8%E7%AE%A1%E7%90%86%E6%89%8B%E9%A0%86-_Toc505784019)ご確認ください。

 ※3 既存の同一CNの証明書(有効期限切れ、失効済み証明書も含む)がある場合は更新発行となります。方法[はサーバ証明書更新発行](https://meatwiki.nii.ac.jp/confluence/pages/viewpage.action?pageId=26187929#id-%E3%82%B5%E3%83%BC%E3%83%90%E8%A8%BC%E6%98%8E%E6%9B%B8%E7%AE%A1%E7%90%86%E6%89%8B%E9%A0%86-_Toc505784025)をご覧くださ い。既存の証明書の確認方法は※1をご確認ください。

 ※4 OUありの証明書は発行できませんので、OUを削除しCSRを作成してください。その後、改めてフロー図に沿って、確認を行い、証明書の発行を 行ってください。

## (参考)サーバ証明書発行時によくあるエラー

[エラーコード212 「主体者DN,指定したDNはすでに存在しています。」](https://meatwiki.nii.ac.jp/confluence/pages/viewpage.action?pageId=59033123)

[エラーコード236「失効対象証明書シリアル番号,失効対象証明書シリアル番号の主体者DNと主体者DNが一致しないため、受付できません。」](https://meatwiki.nii.ac.jp/confluence/pages/viewpage.action?pageId=107127128)

[エラーコード353 「主体者DN,主体者DNのLが登録された値と一致しません。」](https://meatwiki.nii.ac.jp/confluence/pages/viewpage.action?pageId=107127189)